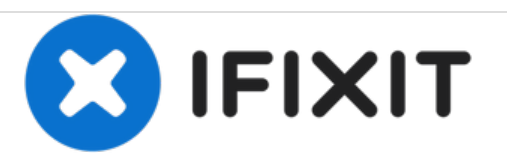

# **Acer Iconia Tab B1 Factory Hard Reset/Password Removal**

Written By: ZFix

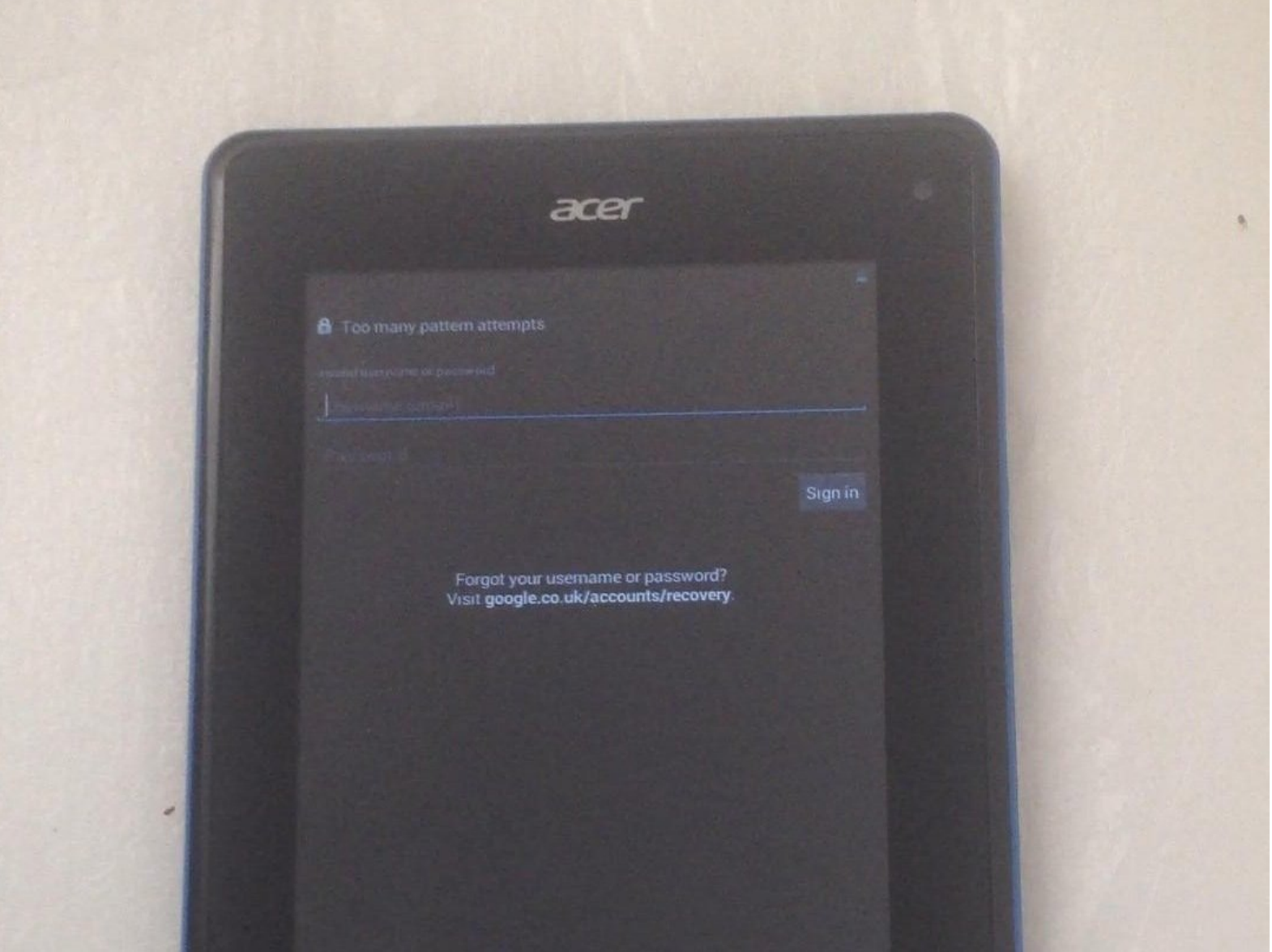

Acer Iconia Tab B1 Factory Hard Reset/P... **Capacita Accer Iconia Tab B1 Factory Hard Reset/P... Guide ID: 20682 - Draft: 2019-04-08** 

# **INTRODUCTION**

If it says "Too many pattern attempts..." or not working Android system, or you want to erase all data.

\_\_\_\_\_\_\_\_\_\_**Video tutorial:**\_\_\_\_\_\_\_\_\_\_

[video: http://www.youtube.com/watch?v=WioXs4vTG10]

#### **Step 1 — Acer Iconia Tab B1 Factory Hard Reset/Password Removal**

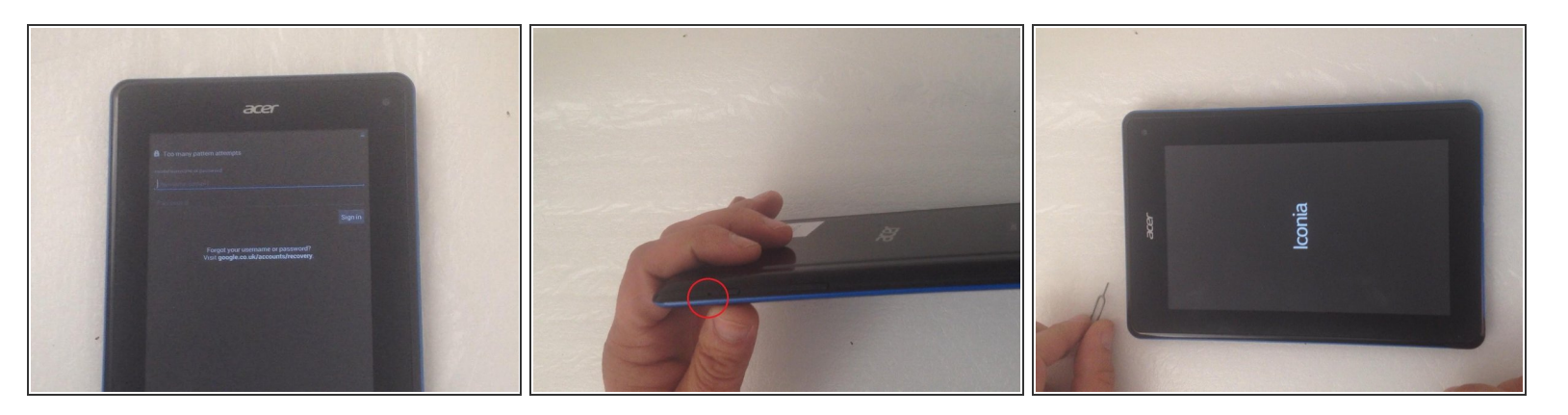

**From the reset hole we can make reset without erasing data.**

### **Step 2**

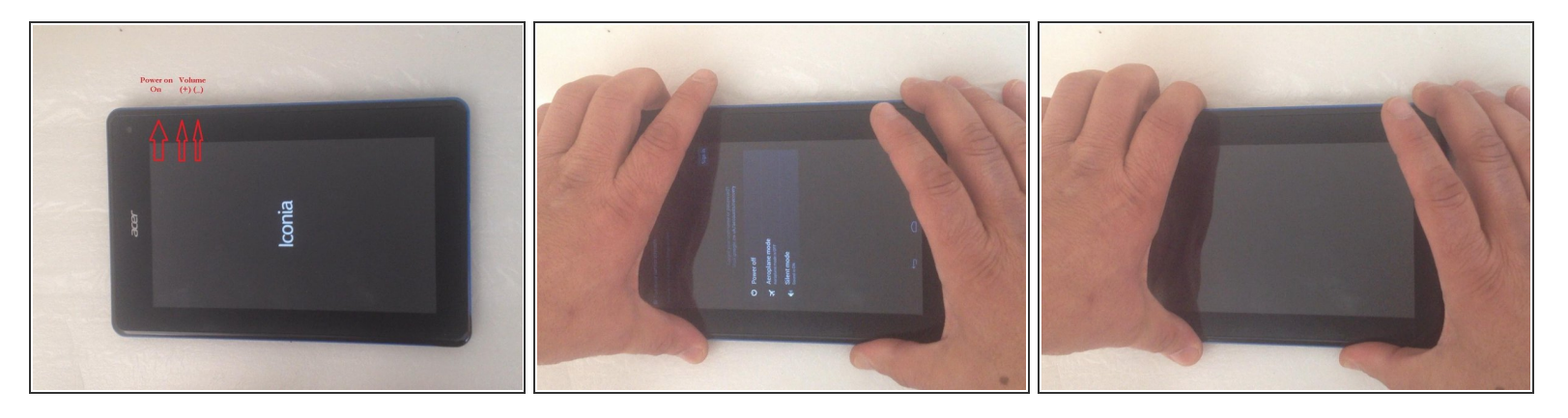

**Power of the tablet. Push and hold** *Vol(+)* **and** *Power On* **keys together in the same time.**

#### **Step 3**

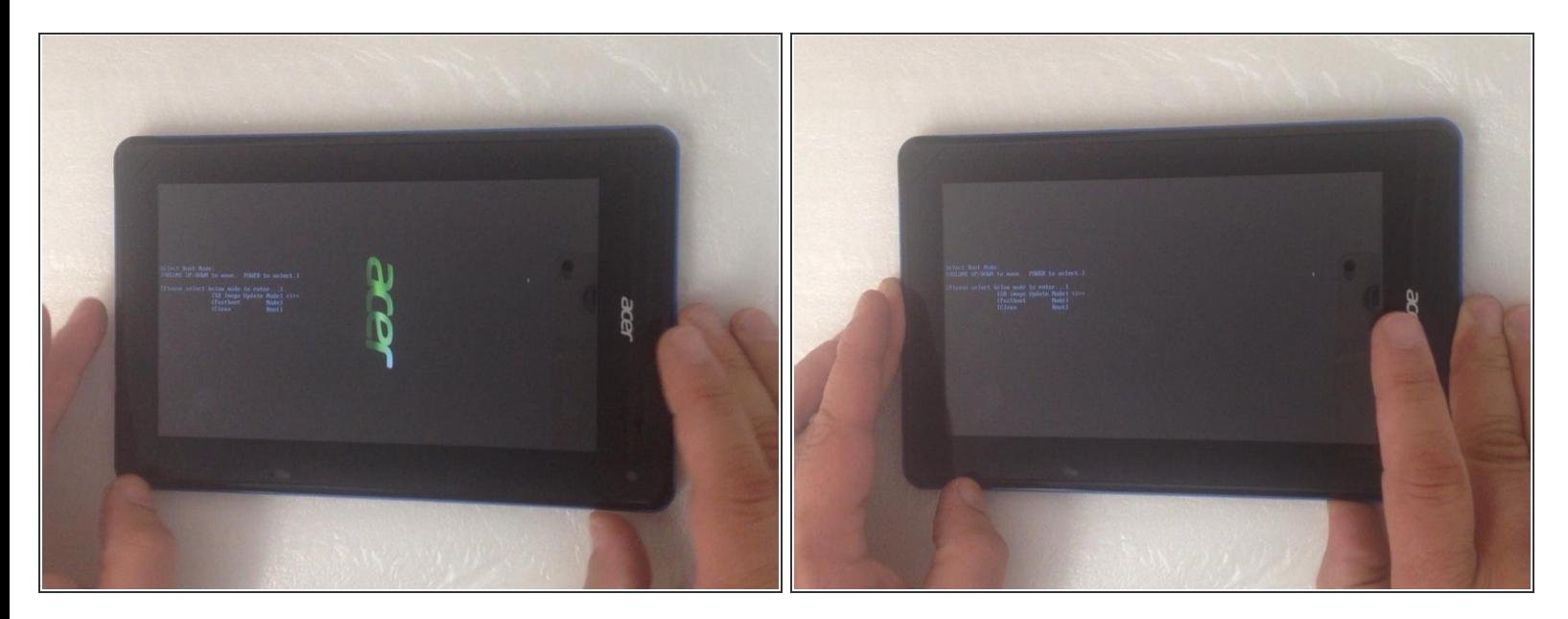

- **Now you are in the Boot Mode menu. With** *Vol(+), (-)* **go to [SD Update Image Mode] and select it with** *Power On* **key.**  $\bullet$
- Pressing the Power On key too quickly may turn off the tablet screen. You'll need to press and hold for about a second to select [SD Update Image Mode].

#### **Step 4**

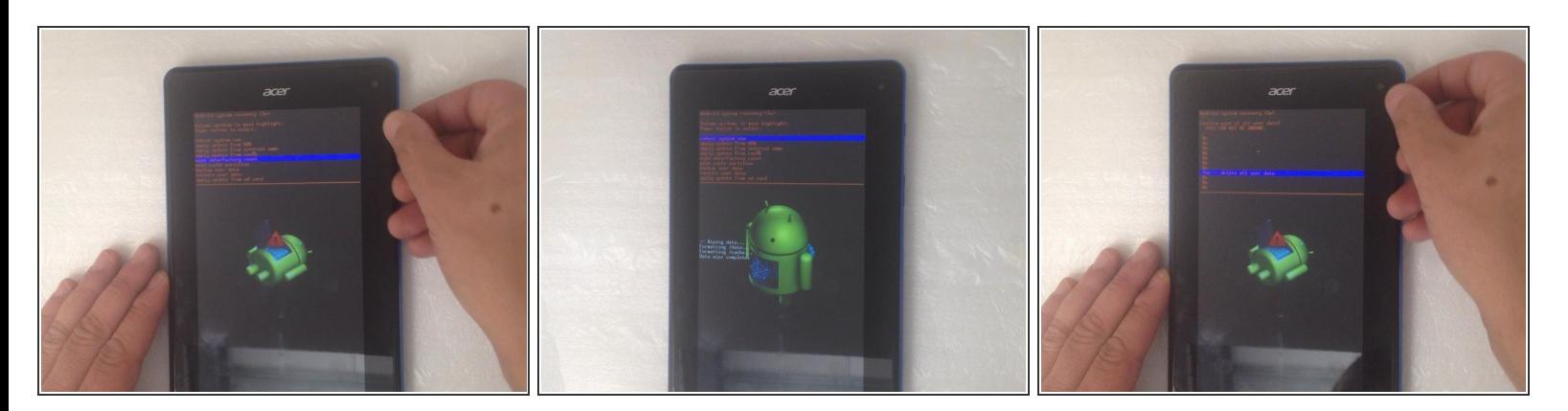

**Now you are in Android System Recovery Menu. Choose "wipe data / factory reset", "Yes - delete all user data". And finally "reboot system now".**  $\bullet$ 

## **Step 5**

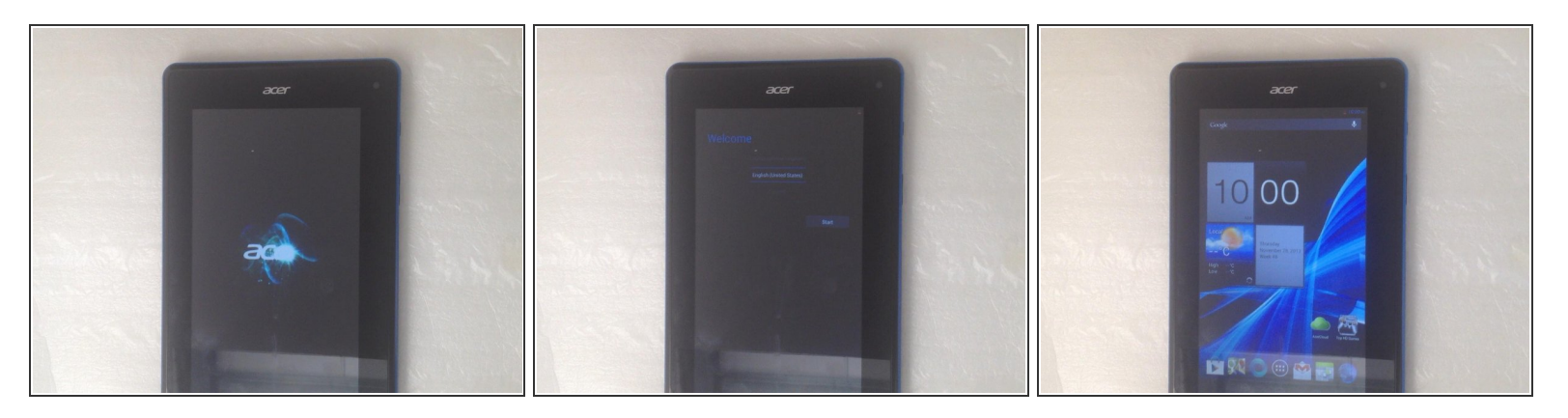

**After restart you will have empty (free of data) device and access to it.**

To reassemble your device, follow these instructions in reverse order.